# Nick's FontDrive 2.2

Nick's FontDrive, ex Nick's MoreFonts

(c) 1996, 1997 by logic tools, Nick Müller, München

FontDrive ist Freeware/Shareware und darf (als komplettes Paket mit allen Programmversionen und Hilfe-Dateien) **ausdrücklich** weiterverbreitet werden. Weitere Informationen hierzu finden Sie in der Sektion Rechtliches.

Welche Funktionen bietet FontDrive:

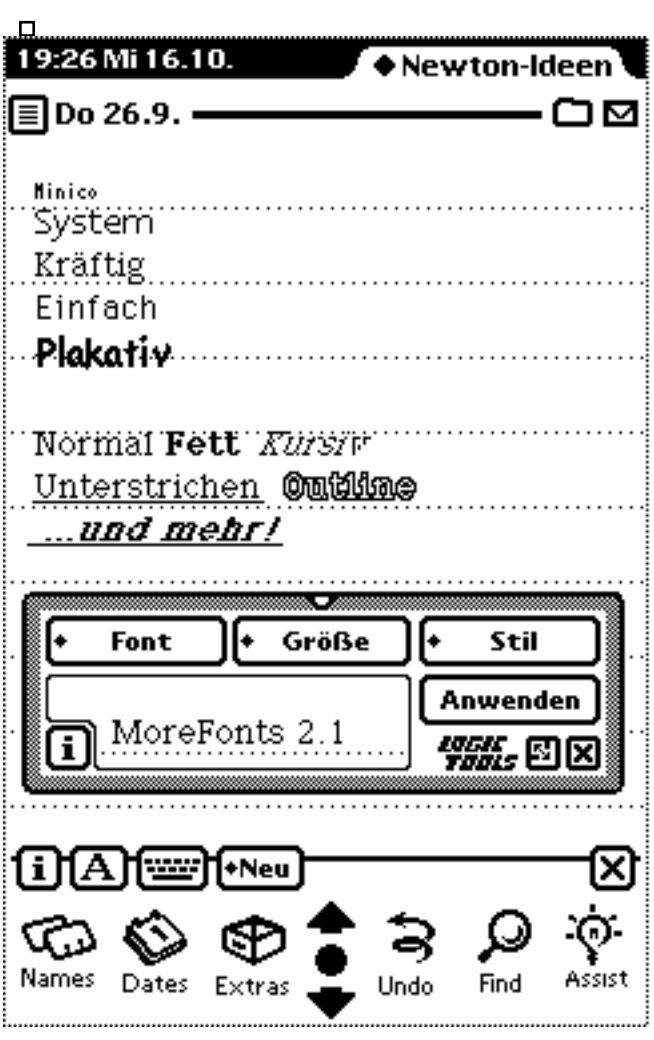

FontDrive kann die gleichen Einstellungen wie "Schriftstil" vornehmen, lediglich die Veränderung der Stiftstärke wird nicht unterstützt.

FontDrive unterstützt die vier internen (ROM) Fonts (3 unter OS 1.x) und "beliebig" viele ladbare Fonts.

FontDrive kann alle möglichen Stile miteinander kombinieren. FontDrive kann an den gleichen Stellen wie "Schriftstil" den Font umstellen.

FontDrive kann sein Fenster mittels eines Schrumpf-Knopfes auf ein Minimum reduzieren. FontDrive bietet eine Vorschau der Auswirkungen der beabsichtigten Änderungen des eingestellten Fonts.

FontDrive bindet einen Knopf in alle Applikationen ein die das Feature unterstützen, damit es schneller zu erreichen ist (Nicht

für OS 1.x).

- □ FontDrive hat eine Zusatztastatur die in Größe, Beschriftung, Layout und Belegung konfigurierbar ist.
- □ FontDrive hat eine Zusatztastatur, die mit dem aktuell eingestellten Zeichensatz beschriftet ist

Installation:

Das Programm ist wie jedes andere Newton Package mittels des Newton Connection Kits (oder ähnlichen Installationsprogrammen) zu installieren. Beachten Sie bitte die jeweilige Dokumentation des Installationsprogrammes.

Momentan existiert FontDrive in vier Versionen, alle befinden sich in diesem Archiv. Bitte installieren Sie entweder die deutsche ("FD1x\_DE.pkg" oder "FD2x\_DE.pkg" ), oder die englische ("FD1x\_US.pkg" oder "FD2x\_US.pkg") Version. Wenn Ihr Newton das Betriebssystem 1.0, 1.1, 1.3 besitzt, dann installieren Sie die Version FD1x in der gewünschten Sprache. Haben Sie einen Newton mit OS 2.0 oder OS 2.1, dann installieren Sie die Version FD2x in der gewünschten Sprache. Im Zweifelsfalle installieren Sie die Version für OS 2.x. Wenn Sie ein OS 1.x haben, beschwert Sich Ihr Newton. Installieren Sie dann FD1x.

Wenn Sie OS 2.x haben, dann können Sie noch den zusätzlichen Tastaturtreiber FD-Keyboard installieren. Die Deutsche Version ist FDKBD\_DE.PKG, die Englische Version ist FDKBD\_US.PKG.

Nach erfolgreicher Installation ist unter "Extras" ein neues Programm-Icon (Bild 2), zu sehen. Tippen Sie drauf, um FontDrive zu starten.

Wenn Sie das FD-Keyboard installiert haben, dann erscheint noch ein zweites Icon. FD-Keyboard wird aber nicht durch Anklicken gestartet. Mehr dazu im Kapitel Zusatztastatur.

**Bild 2** FontDrive Icon

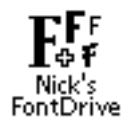

Bedienung:

**Bild 3** Knopf-Bezeichnungen

NB: Die Version für OS 1.x hat etwas weniger Möglichkeiten als die Version für OS 2.x.

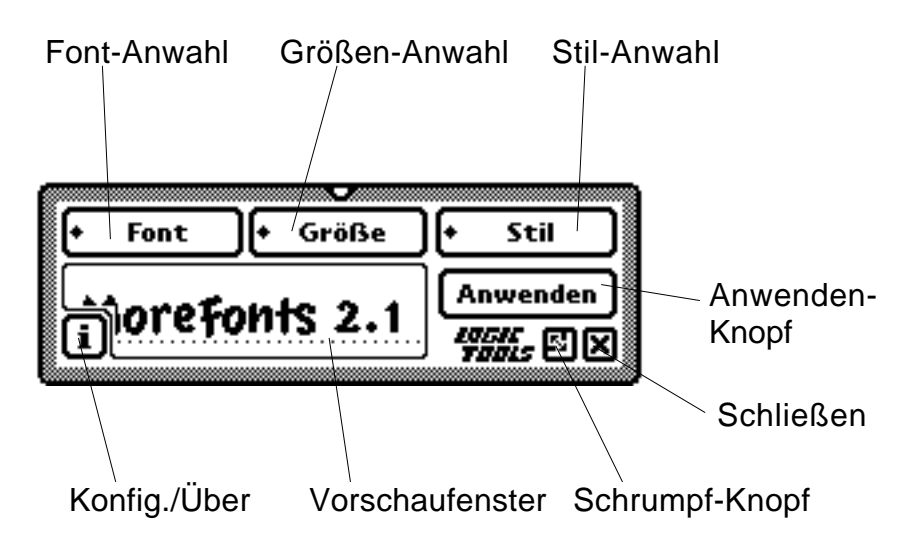

- FontDrive kann sich im geschrumpften Zustand diejenige Bildschirmposition merken, die das Programmfenster in Normalansicht eingenommen hatte. Dadurch befindet sich das Fenster trotz Groß/Kleinschaltung stets an der von Ihnen gewünschten Position.
- Die einstellbaren festen Schriftgrößen sind abhängig vom Font.
- Durch Tippen des Knopfes "Anwenden" wird die Schriftart gesetzt. Hierzu kann zuvor eine Zeile oder einen ganzen Bereich markiert worden sein.
- Erfolgte zuvor keine Markierung, werden alle folgenden Eingaben in der ausgewählten Schrift dargestellt.
- FontDrive kann jedoch nur an den Stellen die Schrifteinstellungen bearbeiten, an denen auch das eingebaute Kontrollfeld "Schriftstil" funktioniert. Einige eingebaute Einstellungen sind nicht veränderbar, so beispielsweise die Anzeigeform von Tagesterminen.
- Aufgrund eines OS 2.0-Bugs(?) kann es vorkommen, daß FontDrive (wie auch das Kontrollfeld "Schriftstil") im Notizblock vergißt, welche Schriftart eingestellt war.
- **Bild 4** Auswahl Fonts (mit einem Download-Font Minico)

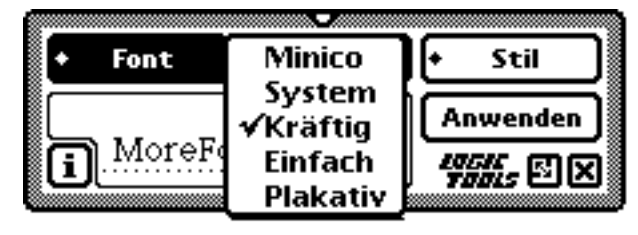

**Bild 5** Auswahl Schriftgröße (voreingestellte System-Größen)

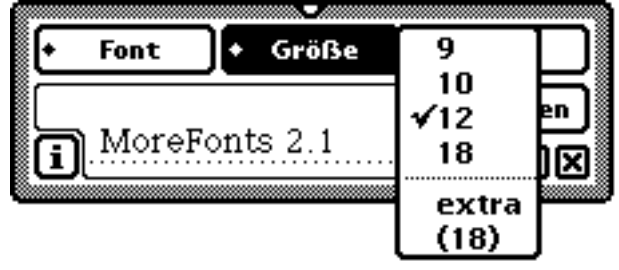

**Bild 6** Auswahl Schriftgröße (freie Skalierung)

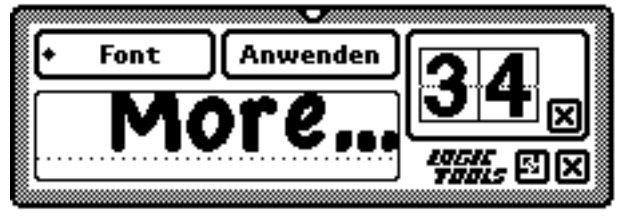

**Bild 7** Auswahl Schriftstil mit verschiedenen Kombinationen

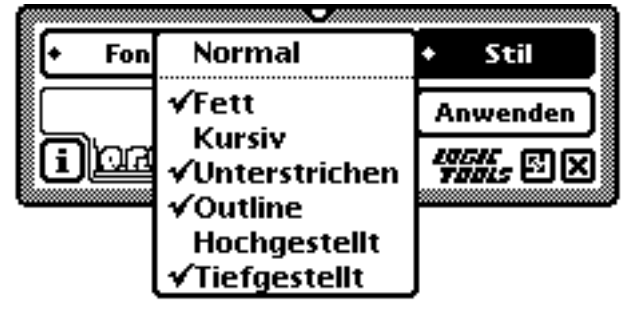

# Konfiguration:

Die Konfiguration erreichen Sie, indem Sie auf den i-Knopf unten links, und dort auf Konfig tippen.

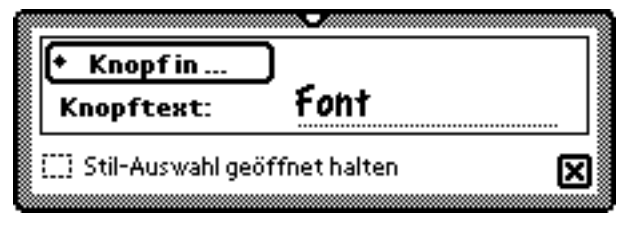

Wenn Sie auf "Knopf in ..." tippen, dann werden alle auf Ihrem Newton aktuell installierten Applikationen durchsucht, ob sie das Eintragen von Knöpfen in der Menuleiste unterstützen. Wenn ja, werden sie in die Liste aufgenommen.

FontDrive kann allerdings nicht feststellen inwieweit die Vorschläge sinnvoll sind. Auf einem MP120 MP 130 ist der Vorschlag Notizblock sinnvoll,

auf einem MP 2000 werden mehr Möglichkeiten erscheinen, sinnvoll sind Extras und Works. Einträge mit Hacken werden in der Menuleiste einen Knopf haben. Der Text, der innerhalb des Knopfes steht, läßt sich verändern.

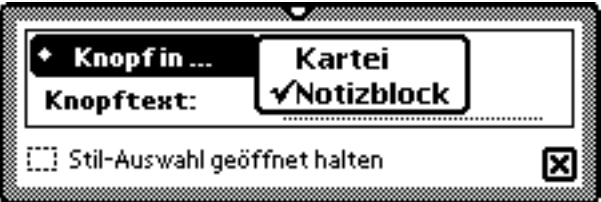

Einschalten der Option "Stil-Auswahl geöffnet halten" klappt nach jeder Anwahl einer Option das Stil-Menu wieder auf. Sind Sie mit Ihrer Anwahl fertig, dann tippen Sie einfach außerhalb der Liste.

#### Warnung:

Es ist möglich, mit FontDrive auch markierte elektronische Tinte zu bearbeiten, das erzielte Ergebnis ist jedoch zwar verblüffend, aber nicht (oder nur selten) druckbar.

#### Bekannte Probleme:

- Wird ein Font angewählt, der zu groß ist, um richtig im Vorschaufenster dargestellt zu werden, dann kommt es ab einer bestimmten Schriftgröße im Vorschaufenster zu seltsamem Abschneiden und zu einer ineinander verschachtelten Darstellung.
- Wird auf einen Font die freie Skalierbarkeit (d.h. die Schriftgrößenveränderung in Einzelschritten) angewandt, dann kann es vorkommen, daß bei Anwahl der nächst größeren Skalierung der Font

etwas kleiner dargestellt wird.

• Achten Sie drauf, daß beim Überschreiben eines bereits installierten Fonts kein Fenster mit diesem Font offen ist. Würden Sie nach dem Überschreiben den Text markieren wollen, dann wird der Text verstümmelt, oder Ihr Newton stürzt ab. Am besten haben Sie den Extras-Ordner offen, und schalten Ihren Newton aus und ein nachdem Sie alle Fonts geladen haben.

#### Systemvoraussetzungen:

FontDrivefür OS 1.x benötigt das Newton OS 1.x

Getestet auf einem MessagePad 110 und MessagePad 120.

Bitte beachten Sie, daß FontDrive für OS 1.x eingeschränkte Fähigkeiten hat und daß FD-Keyboard nicht verfügbar ist.

FontDrive und FD-Keyboard für OS 2.x benötigt das Newton OS 2.0 Getestet auf einem MessagePad 120, MessagePad 130, MessagePad 2000.

## Zusatztastatur:

FontDrive hat eine Zusatztastatur, genannt FD-Keyboard. FD-Keyboard ist eine multilinguale Tastatur, die es Ihnen ermöglicht auf ihrem Newton, unabhängig davon ob sie ein US-ROM oder ein Deutsches ROM haben, eine US, Britische, Schwedische, Spanische, Schweizer und Deutsche Tastaturbelegung zu verwenden. Sie können ohne umständlichen Wechsel nach

Extras -> Konfig. -> Länderspezifische Einstellungen -> Tastatur die Belegung direkt von der Tastatur aus verändern. Das geänderte Tastaturlayout beeinflußt aber nicht nur die Bildschirmtastatur, sondern auch die extern anschließbare Tastatur. Eine Deutsche Tastatur hätte mit einen MP 2000 mit US-ROM auch eine US-Belegung.

An der Bilschirmtatstatur lassen sich aber noch mehr Einstellungen

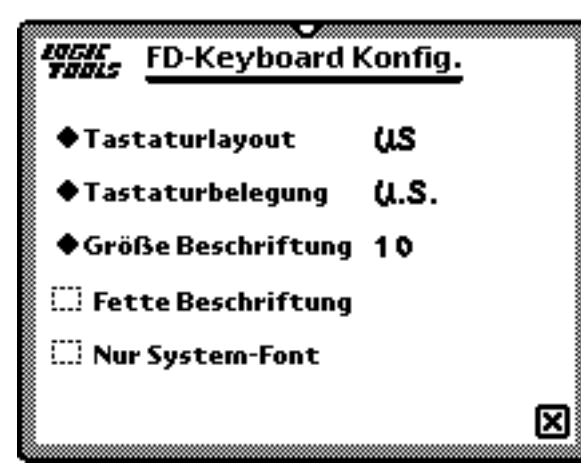

vornehmen.

Erreichen lassen sich die Einstellungen über den kleinen Schraubenschlüssel in der linken unteren Ecke der Bildschirmtastatur.

Der Punkt "Tastaturlayout" beeinflußt die Anordnung der Tasten, hauptsächlich an der Return Taste feststellbar. Mit dem Punkt "Tastaturbelegung" läßt sich die Sprache einstellen. Sie können zwischen US, Britischer, Schwedischer, Spanischer,

Schweizer und Deutscher Belegung

wählen. "Größe Beschriftung" beeinflußt die Größe der Zeichen auf der Tastatur. Sie können zwischen 9, 10, 11 und 12 Punkt wählen. "Fette Beschriftung" stellt die Zeichen auf der Bildschirmtastatur in fetter Schrift dar. Besonders wenn Sie einen MP120 oder MP 130 haben, oder einen MP 2000 mit großer (mehr dazu später) Tastatur, erzielen Sie eine bessere Lesbarkeit. "Nur System-Font" stellt ein, ob die Tastatur mit dem aktuell ausgewählten Font, oder stets nur mit dem System-Font beschriftet sein soll. Wenn Sie mit FontDrive eine andere Schrift einstellen (z.B. Kyrillisch), dann ändert sich die Tastaturbeschriftung nachdem Sie in FontDrive "Anwenden" gedrückt haben. Unverzichtbar wenn Sie mit Symbol-Fonts oder mit einem speziellen Sprachen-Font arbeiten.

Wenn Sie einen MP 2000 haben, dann erscheint unter "Nur System-Font" die Option "Große Tastatur". Damit können Sie zwischen einer kleinen oder einen großen Tastatur wählen.

#### Registrierung:

FontDrive ist Freeware und Shareware zugleich. Nach der Installation befindet sich das Programm zunächst im Demo-Modus. Dies bedeutet, daß zwar alle Funktionen der registrierten Version verfügbar sind, Sie aber bei jedem Programmstart an die ausstehende Registrierung "erinnert" werden. Wurde die Registrierung des Programmes nach einer gewissen Zeit nicht vorgenommen, so schaltet FontDrive in den Freeware-Modus um. Die Registrierung ist ganz einfach!

Registrierungen aus Deutschland: Schicken Sie per Brief DM 20.- in Scheinen oder als Verrechnungsscheck an die unten aufgeführte Adresse.

Registrierungen aus dem Ausland:

Wenn Sie Euro-Schecks (und nur Euro-Schecks) verwenden, können Sie einfach als Währung DM eintragen, es funktioniert problemlos. Wenn Sie Bargeld schicken, können Sie auch US-Dollar, Australische Dollar, Östereichische Schilling, Schweizer Franken, Französische Francs, Britische Pfund und Italienische Lira (gibt einen schönen Urlaub) im Gegenwert von US\$20 schicken. Bitte keine Münzen!

Vergessen Sie nicht, Ihre e-mail Adresse anzugeben!

Haben Sie keine e-mail Adresse, dann vergessen Sie bitte nicht, Ihre vollständige Postanschrift anzugeben.

Wenn Sie sich registrieren lassen, bekommen Sie eine Anleitung, wie FontDrive freizuschalten ist. Zusätzlich werden Sie dann auch per e-mail benachrichtigt, sobald neuere Versionen von FontDrive verfügbar sind. Die Registrierung gilt auch, wenn Sie von der Version für OS 1.x auf die für OS 2.x umsteigen wollten.

Registrierte Benutzer werden automatisch Teilnehmer im Newton-FontPool. Sie bekommen in regelmäßigen Abständen neue Fonts, die für den Newton konvertiert wurden, per E-mail zugesandt.

Bitte beachten Sie, daß diese Fonts teilweise Shareware sind, und Sie fallweise eine Registrierungsgebühr an den Autor (nicht an mich) zahlen müssen.

# Einschränkungen der Freeware-Version:

Wird FontDrive nicht registriert, dann wechselt das Programm nach einer gewissem Zeit in den Freeware-Modus. Die freie Skalierbarkeit von 6 bis 99 Punkt Größe entfällt, und es werden nur noch die ROM-Fonts dargestellt. Das FD-Keyboard ist nicht mehr verfügbar.

Das FD-Keyboard erfordert ein FontDrive im Demo-Modus oder ein registriertes FontDrive.

## Deinstallation:

FontDrive kann es durch einfaches Löschen "rückstandsfrei" deinstalliert werden.

# Rechtliches:

FontDrive ist Shareware, d.h. diese Software darf nicht weiterverkauft werden.

Das Programm darf ausdrücklich (jedoch ohne Registrierungsschlüssel) weitergegeben werden. Lediglich die Verbreitung mittels Medien wie Diskette oder CD bedarf der ausdrücklichen, vorherigen Genehmigung des Autors. Die Weitergabe darf nur als Ganzes, d.h. mit allen Programmversionen und Hilfe-Dateien erfolgen.

Das Programm ist so wie es ist, es besteht keinerlei Anspruch auf Funktionalität oder Fehlerfreiheit.

Etwaige direkte oder indirekte Schäden durch die Benutzung des Programmes sind einzig das Risiko des Anwenders. Die Installation des Programmes setzt zwingend das Einverständnis mit diesen Haftungsausschlüssen voraus.

Apple, Newton, OS2.0 und MessagePad sind Warenzeichen von Apple Computer, Inc., die in der USA und anderen Ländern als Warenzeichen bzw. Schutzrechte eingetragen sind.

#### In diesem Archiv finden Sie:

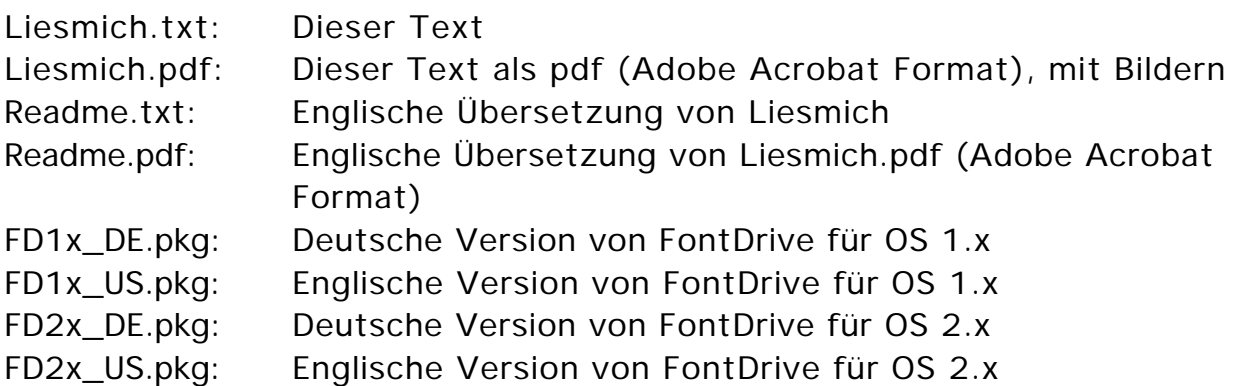

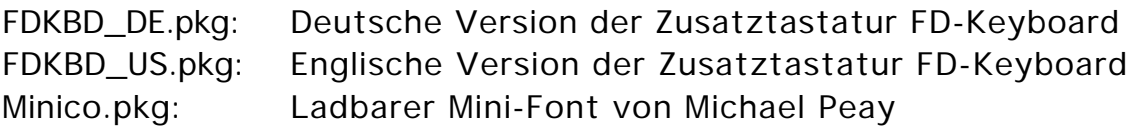

Es befinden sich evtl. noch andere Fonts mit dabei, bitte lesen Sie den dazugehörigen Text.

#### Sonstiges:

Ich freue mich über jede Art von Kritik oder Anregung!

Ist noch jemand anderer Sprachen mächtig, in die er FontDrive gerne übersetzt sehen möchte, so möge er sich bitte melden!

Wenn Sie einen Font haben, der frei von Rechten Anderer ist, oder Shareware ist, und Sie ihn auf dem Newton haben möchten, dann wenden Sie sich bitte an mich.

Wenn Sie einen speziellen Font für Ihre Anwendung konvertiert haben möchten, dann setzten Sie sich mit mir in Verbindung.

# Dank:

Mein Dank geht an Michael Peay <mpeay@gryphonsw.com>, den Autor des Minico-Fonts, der mich auf die Idee gebracht hat, ladbare und frei skalierbare Fonts zu unterstützen.

Besonderer Dank auch an Sanjay "Sanj" Vakil für die Änderungen im Minico-Package.

Und nicht zu vergessen die Beta-Tester, allen voran Frank A. Maier, der nicht nur zu FontDrive gute Ideen und Anregungen hatte.

Weitere Informationen zu Minico gibt es auf "Michael's Minico and NIE page" unter <http://www.gryphonsw.com/~mpeay/newton-font.html>

# Änderungen:

 $V 2.1 - Y 2.2$ 

- Die Fonts in der Auswahlliste sind jetzt alphabetisch sortiert.
- Das FD-Keyboard ist dazugekommen.
- In der Konfiguration lassen sich jetzt alle geeigneten Programme mit einer Menuerweiterung auswählen. Nicht mehr nur Notizen.
- Die Speicherung der Einstellungen war nicht Reset-fest.
- Freeze-Programme führen nicht mehr zum Verlust der Einstellungen.
- ...und der Programmname hat sich geändert, es gab bereits ein MoreFonts.

 $V 2.0 -> V 2.1$ 

- Man kann jetzt in Notizen einen Knopf zur Direktanwahl von FontDrive eintragen.
- Der Text des Direktanwahlknopfes ist frei wählbar.
- Es kann eingestellt werden, ob die Stilauswahl offen bleiben soll.
- Ist Text markiert, dann wird nur dieser Text im Font umgestellt, der Standardfont bleibt bestehen. Will man den Standardfont umstellen, dann darf dazu kein Text markiert sein.
- Fonts, die nicht den Apple-Konventionen entsprechen und einen fehlenden Font-Größeneintrag hatten, haben zum Absturz geführt. In diesem Fall werden jetzt die Standardgrößen 9, 10, 12 und 18 Punkt verwendet.
- Die Einstellungen werden jetzt Applikations-spezifisch gespeichert um Heap zu sparen.
- $V$  1.5 -> V 2.0
	- Es werden jetzt beliebige Größen von 6 Punkt bis 99 Punkt unterstützt.
	- Das Design des Schrumpf-Knopfs wurde verbessert.

V 1.1 -> V 1.5 (Die Version 1.5 war nicht öffentlich verfügbar)

- Unterstützt jetzt auch ladbare Fonts.
- Wurde im "geschrumpften" Zustand der Bildschirm rotiert, dann war manchmal FontDrive nicht mehr sichtbar.
- Es werden nicht mehr die Fontnamen Casual usw. verwendet, sondern die vom System vorgegebenen.

## Kontakt:

*Bitte möglichst per e-mail!*

Für Anregungen, Fehlermeldungen und Jobangebote wenden Sie sich bitte an: e-mail: Nick.LogicTools@t-online.de Homepage: http://home.t-online.de/home/Nick.LogicTools Compuserve-ID: 100633,1670

Nick Müller logic tools Fürstenriederstr. 19 D 80687 München **Deutschland**